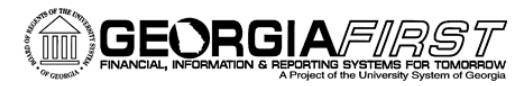

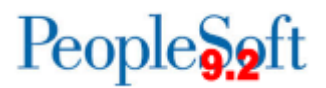

## **Known Issue: KI9.2-40\_ePro Account Field Is Not Able To Be Edited after Selecting a SpeedChart on Mass Change Page**

**POSTED:** 04/28/2016

## **STATUS:** Active

Using the SpeedChart functionality on the Mass Change page of an eProcurement requisition is causing the Account field to be greyed out, and the field is not able to be edited.

All other ChartFields (Fund, Department, Project, etc) remain available to edit.

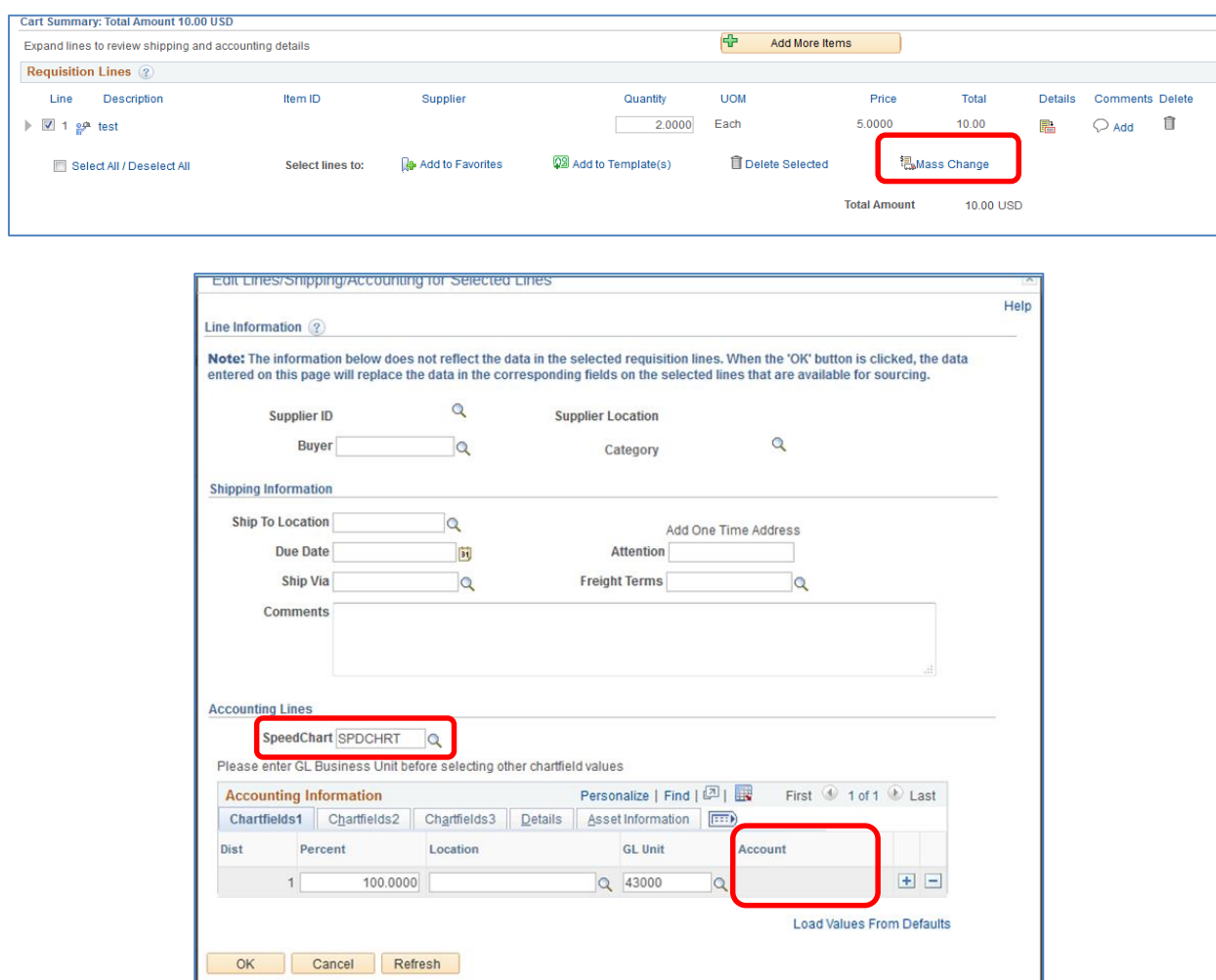

KI9.2-40\_ePro: Account Field Is Not Able To Be Edited after Selecting a SpeedChart in Mass Change April 28, 2016

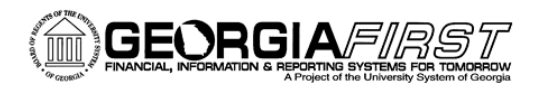

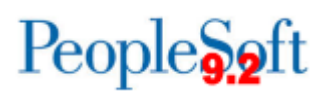

## **Functional Workaround:**

If a SpeedChart is entered on the Mass Change page, and the Account needs to be changed from the value that originally defaulted into the account field when the item was added, the user can navigate to the Accounting Lines section of the requisition and manually enter the account for each Accounting Line that needs to be changed.

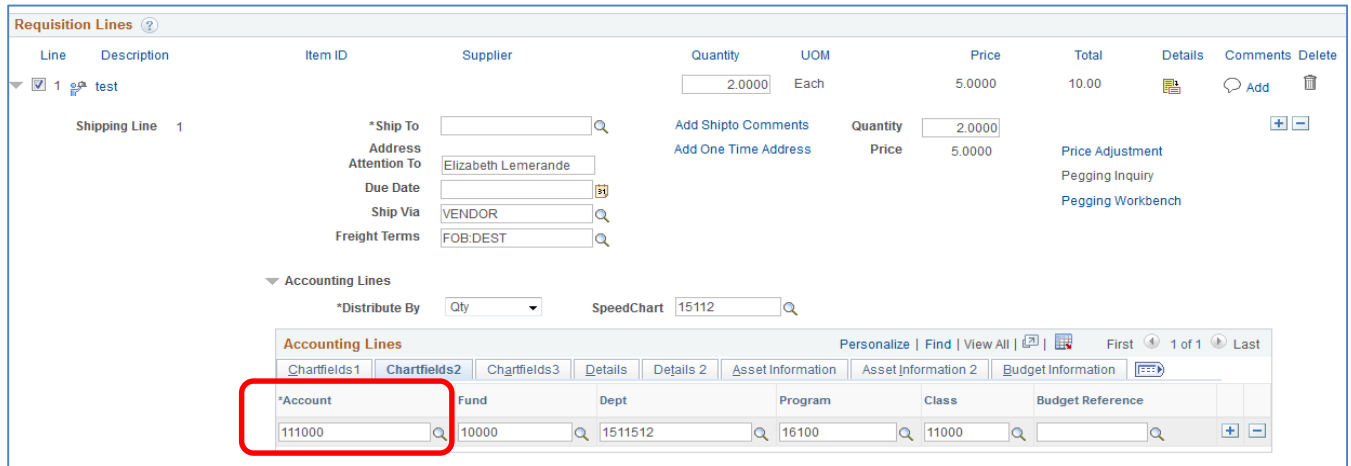

You may also choose to discontinue the use of the SpeedChart functionality from the Mass Change page and instead choose to specify the SpeedChart on each individual Accounting Line. The account field is able to be edited when adding a SpeedChart from this navigation.

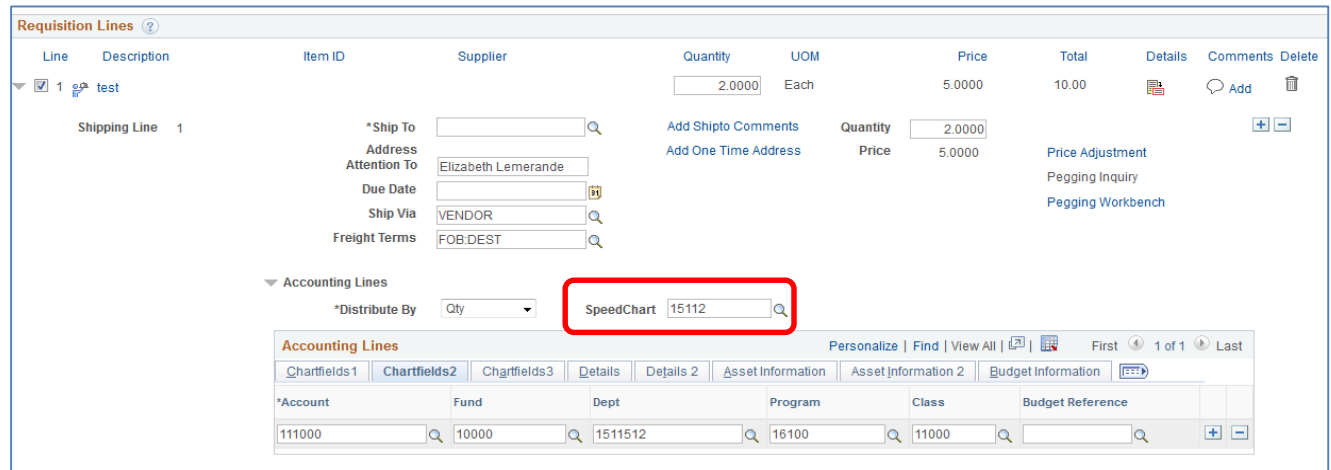

The Accounting Line information can also be entered manually, without the use of the SpeedChart functionality.

KI9.2-40\_ePro: Account Field Is Not Able To Be Edited after Selecting a SpeedChart in Mass Change April 28, 2016

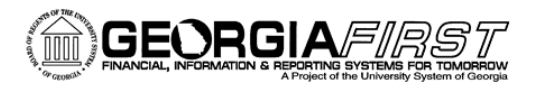

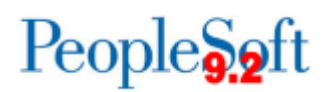

## **Estimated Resolution:**

This is a known Oracle bug and is currently in Oracle Development. Once the fix is available, it will be included in a future release.

**MORE INFORMATION AND SUPPORT**: For business impact emergency issues, contact the ITS Helpdesk immediately at 706- 583-2001 or 1-888-875-3697 (toll free within Georgia). For non-urgent issues, contact the ITS Helpdesk via the self-service support website a[t http://www.usg.edu/customer\\_services.](http://www.usg.edu/customer_services) (This service requires a user ID and password. E-mail [helpdesk@usg.edu](mailto:helpdesk@usg.edu) to obtain self-service login credentials.)

**ADDITIONAL RESOURCES**: For information about ITS maintenance schedules or Service Level Guidelines, please visit [http://www.usg.edu/customer\\_services/service\\_level\\_guidelines.](http://www.usg.edu/customer_services/service_level_guidelines) For USG services status, please visi[t http://status.usg.edu.](http://status.usg.edu/)